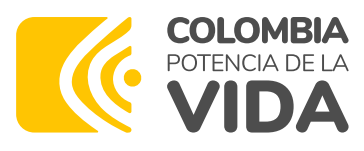

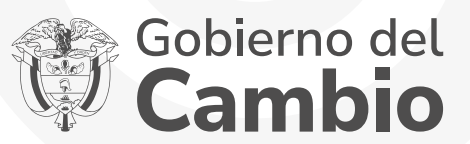

PASO PASO A

### para el cargue de documentos del Fondo de comunidades indígenas Álvaro Ulcué Chocué

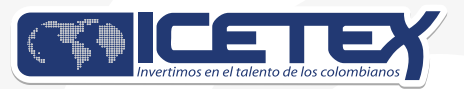

Convocatoria 2023-2

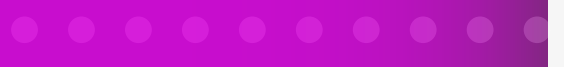

### **Proceso de cargue de documentos**

Una vez finalices el diligenciamiento de tu formulario, recibirás en tu correo electrónico (El registrado en el formulario de inscripción), en un plazo máximo de 24 horas un enlace para acceder a la plataforma donde deberás cargar los siguientes documentos:

1. Copia de formulario que diligenció en el momento de la inscripción.

2. Fotocopia del documento de identidad vigente y legible del aspirante.

3. Constancia de admisión o recibo de matrícula a la Institución de Educación Superior - IES.

4. Propuesta de Trabajo Comunitario, en el formato disponible en el Anexo 1.

Llena el formula el solombiano de Sistema de Información Indígena Colombiano - SllC -<br>Llena de Ministerio del Interior 5. Certificado de la autoridad indígena, que acredite la condición indígena del aspirante, de acuerdo con su estructura de gobierno propio. Este documento solo se requerirá cuando el aspirante no registre en el censo actualizado por cada comunidad ante el del Ministerio del Interior.

#### Ejemplo del correo que recibirás:

- Recuerda tener capacidad disponible en la bandeja de entrada de tu correo para recibir nuevos mensajes y revisa tu bandeja de correos no deseados o spam, en ocasiones pueden llegar los correos en esas bandejas.
- En el correo te indicaran tu usuario, que es tu mismo correo y la contraseña para acceder al enlace que te remiten en el correo

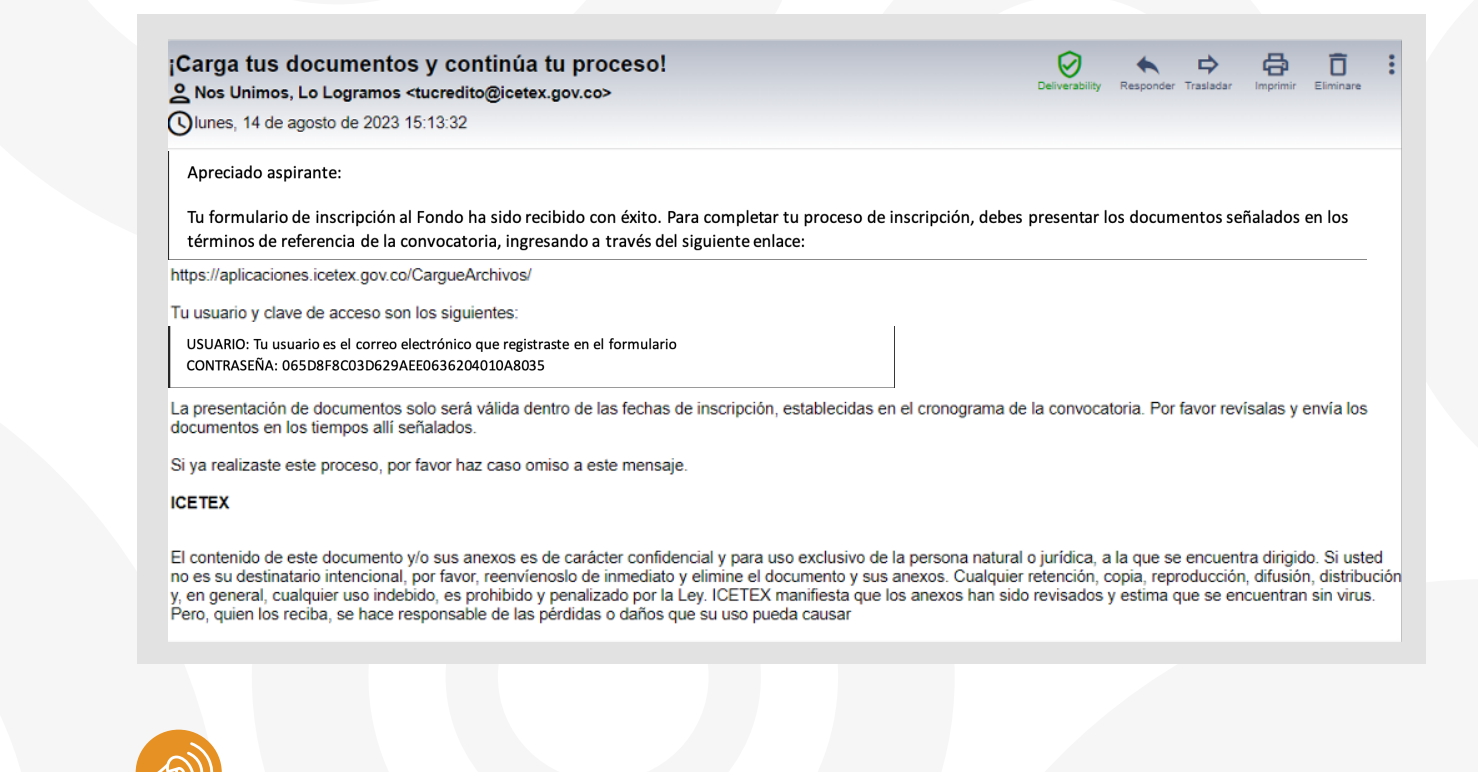

Cuando ingresas al link remitido: https://aplicaciones.icetex.gov.co/CargueArchivos/ deberás acceder con el usuario y contraseña que te fue remitido

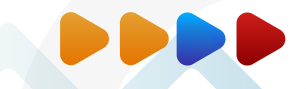

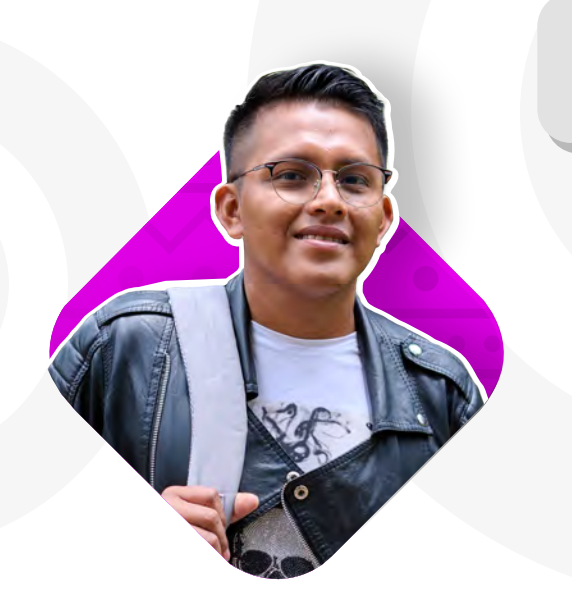

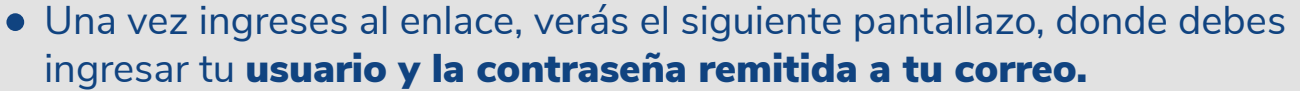

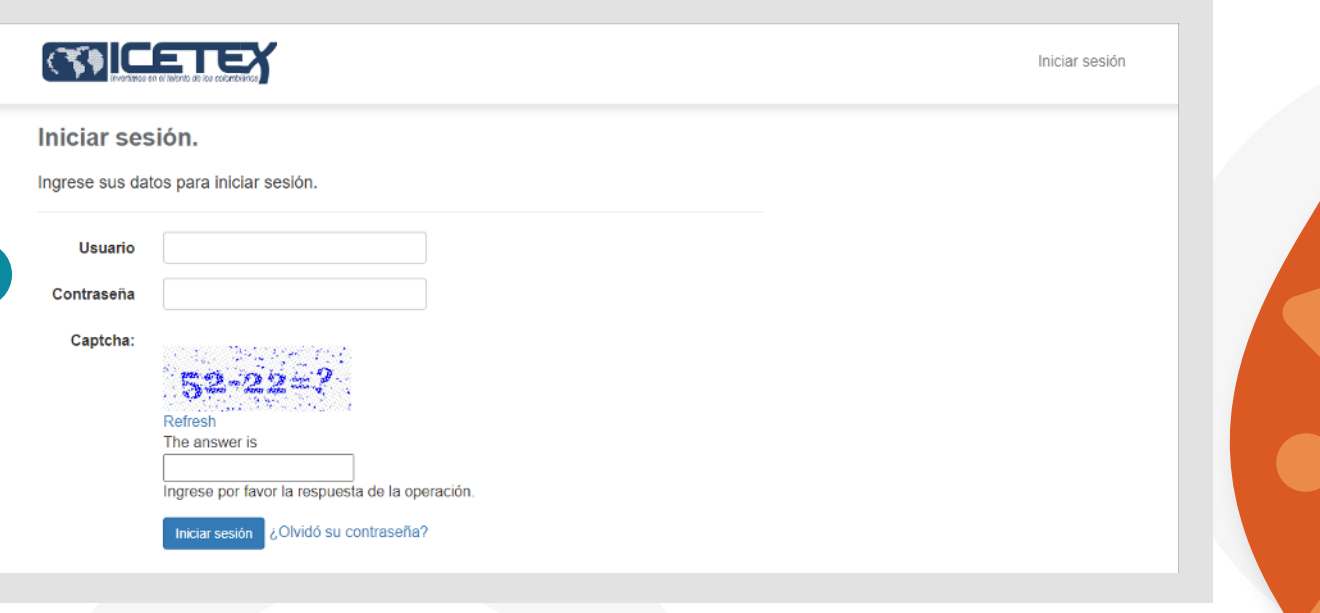

- Recuerda realizar la operación matemática indicada para tu caso.
- Para poder acceder, no debes dejar espacios, antes o después de ingresar tu usuario y contraseña.

Es importante que una vez cargues tus documentos realices seguimiento al estado de validación de los mismos, lo puedes hacer ingresando al mismo enlace y con la misma contraseña enviada a tu correo, en caso de encontrar que te encuentras en estado de "En subsanación" quiere decir que debes corregir alguno de tus documentos, si encuentras que el estado es "verificado" quiere decir que los documentos cargados son correctos.

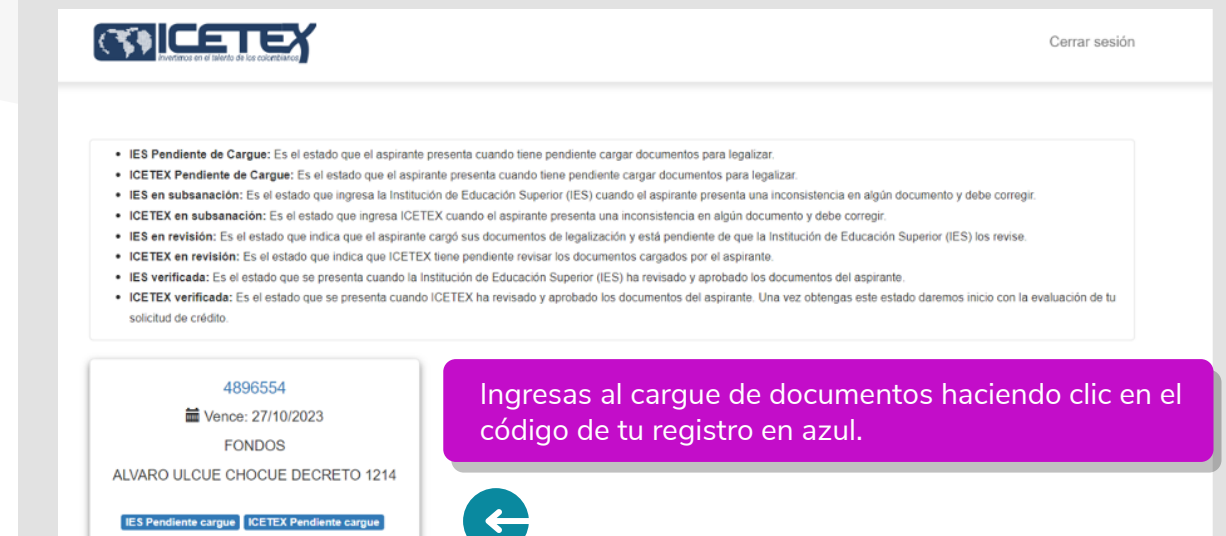

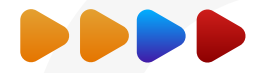

#### Estos son los documentos que deberás cargar:

Recuerda en el Formato de Anexo No. 1, lo puedes descargar desde la página web del ICETEX donde se encuentra toda la información del Fondo Comunidades Indígenas Álvaro Ulcué Chocué: https://web.icetex.gov.co/es/-/comunidades-indigenas, en este formato debes presentar toda la información de tu propuesta de trabajo comunitario.

**Obligatorio Estado Documento Acción** Copia de formulario que diligenció en el momento de la  $s_i$ Sin carga Seleccionar archivo Ninguno archivo selec. inscripción Por favor agregue el archivo. Debes presionar en Fotocopia del documento de identidad vigente y legible del Seleccionar archivo Ni **Si** Sin carga Cuando hayas subido aspirante "Elegir Archivo" para Por favor agregue el arc todos tus soportes en  $\overline{3}$ habilitar el cargue del Constancia de admisión o recibo de matrícula a la Institución  $Si$ Seleccionar archivo Ni Sin carga de Educación Superior - IES. PDF, legibles y claros, Por favor agregue el arc PDF para cada item, deben presionar el Propuesta de Trabajo Comunitario, en el formato disponible en  $s<sub>i</sub>$ Seleccionar archivo Ni Sin carga allí subirás la el Anexo 1. Por favor agregue el arc botón "Finalizar" para información requerida Certificado de la autoridad indígena, que acredite la condición Si aplica Sin carga Seleccionar archivo Ni que se inicie la para cada espacio. indígena del aspirante, de acuerdo con su estructura de Por favor agregue el arc gobierno propio. ESTE DOCUMENTO SOLO SE REQUERIRÁ validación de tus **CUANDO EL ASPIRANTE NO REGISTRE EN EL CENSO** documentos. ACTUALIZADO POR CADA COMUNIDAD ANTE EL SISTEMA DE INFORMACIÓN INDÍGENA COLOMBIANO - SLLC - DEL MINISTERIO DEL INTERIOR. Finalizar Regresar

Es importante que revises de manera periódica tu solicitud, ya que si observas el estado "en subsanación" deberás cargar nuevamente los soportes que te indiquen. Por favor leer detenidamente las observaciones que te coloquen sobre el documento a corregir. Has seguimiento a tu solicitud, hasta que se registre en "verificado".

# **D E** COMUNIDADES INDÍGENAS

## **ÁLVARO ULCUÉ CHOCUÉ**

**Convocatoria 2023-2**

www.icetex.gov.co

**PICETEX** 

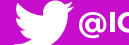

**SOUTEX DETEX CONTREX CONTREX CONTREX CONTREX**